## Como configurar resposta automática no Email

20/05/2024 16:45:45

## **Imprimir artigo da FAQ**

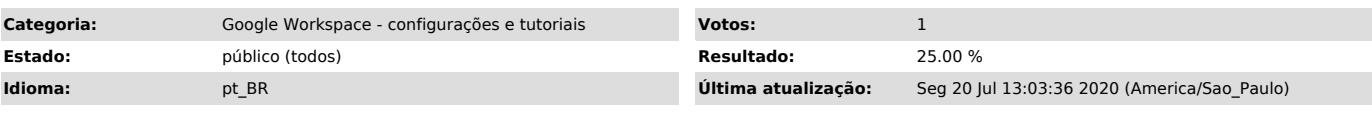

*Palavras-chave*

resposta automática; resposta de ausência; resposta de férias

*Dúvida (ou problema) (público)*

Ativar ou desativar a resposta automática de férias (ausência)

*Resposta (ou solução) (público)*

- Abra o Email no computador

- No canto superior direito, clique em Configurações Configurações<br>- Role para baixo até a seção "Resposta automática de férias"<br>- Selecione Resposta automática de férias ativada.

- Preencha o intervalo de datas, o assunto e a mensagem.<br>- Na mensagem, marque a caixa se você quiser que apenas seus contatos vejam a<br>resposta automática de férias.<br>- Na parte inferior da página, clique em Salvar alteraçõ